## **BAB IV**

## **IMPLEMENTASI**

## **4.1 Kebutuhan Sistem**

 Untuk dapat menjalankan sistem ini maka diperlukan perangkat keras dan perangkat lunak dengan kondisi dan persyaratan tertentu agar sistem dapat berjalan dengan baik. Adapun kebutuhan perangkat keras dan perangkat lunak adalah sebagai berikut.

## **4.1.1 Kebutuhan Perangkat Keras**

 Sistem ini nantinya akan diletakkan pada bagian perpustakaan yang diakses secara *offline*, yakni terpusat hanya dengan satu komputer yang dioperasikan oleh petugas perpustakaan. Sehingga kebutuhan minimal yang harus dipenuhi adalah:

URABAYA

1. *Processor* Intel Pentium IV, sejenis atau diatasnya

- 2. *Memory* 512 Mb atau lebih
- 3. *Harddisk* 160 Gb atau lebih
- 4. *Mouse, Printer* dan *Keyboard*

# **4.1.2 Kebutuhan Perangkat Lunak**

Kebutuhan perangkat lunak yang digunakan dalam pembuatan aplikasi ini adalah:

- 1. Microsoft SQL Server 2008
- 2. Microsoft Visual Basic 2010

## **4.2 Implementasi Sistem**

Setelah kebutuhan perangkat keras dan lunak telah terpenuhi, maka tahap selanjutnya adalah melakukan implementasi sistem yan telah dibuat.

A. Form Login

Form ini digunakan untuk memastikan hanya orang yang memiliki hak akses dalam aplikasi ini agar dapat masuk ke dalam aplikasi. Form ini akan muncul ketika aplikasi pertama kali dijalankan. Form ini membutuhkan 2 *input*, yaitu pengguna (*user name*) dan juga sandi (*password*)*.* Setelah memasukkan 2 *input* tersebut, pengguna dapat menekan tobol *login* untuk masuk ke dalam aplikasi. Implementasi dari form ini sebagai berikut:

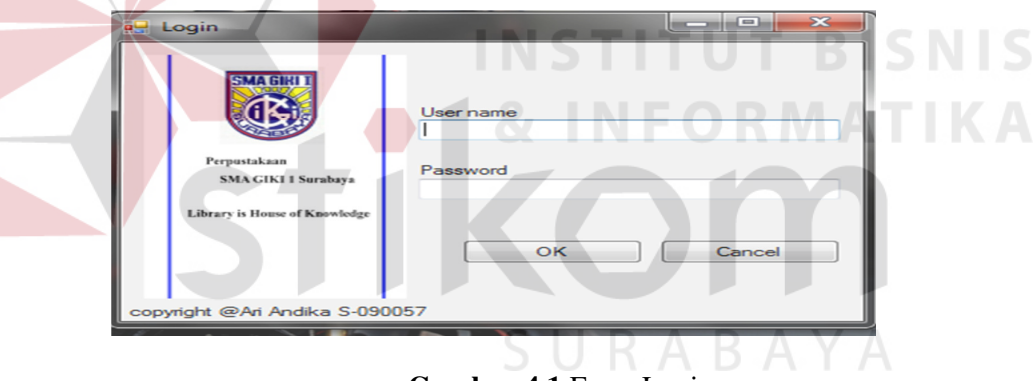

**Gambar 4.1** Form Login

Jika pengguna dan sandi tidak cocok, maka akan muncul pesan seperti yang ada dibawah ini.

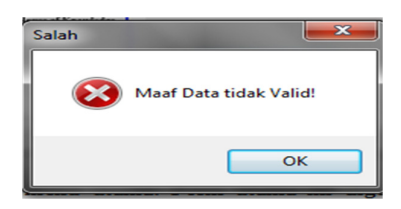

**Gambar 4.2** Pesan Pengguna dan Sandi tidak valid

### B. Form Menu Utama

Setelah berhasil melakukan proses login, pengguna akan diarahkan ke form menu utama. Form utama ini digunakan sebagai akses menuju fungsi-fungsi lainnya yang terdapat dalam aplikasi sirkulasi perpustakaan SMA GIKI 1 Surabaya. Terdapat beberapa menu antara lain : tambah data mengarahkan pengguna untuk mengisi atau menambahkan data master klasifikasi/kategori, master koleksi.Menu terakhir adalah menu laporan yang mengarahkan pengguna ke tampilan-tampilan laporan yang ada. yaitu: laporan koleksi, laporan usulan koleksi. Kemudian terdapat *button keluar* untuk menutup aplikasi.

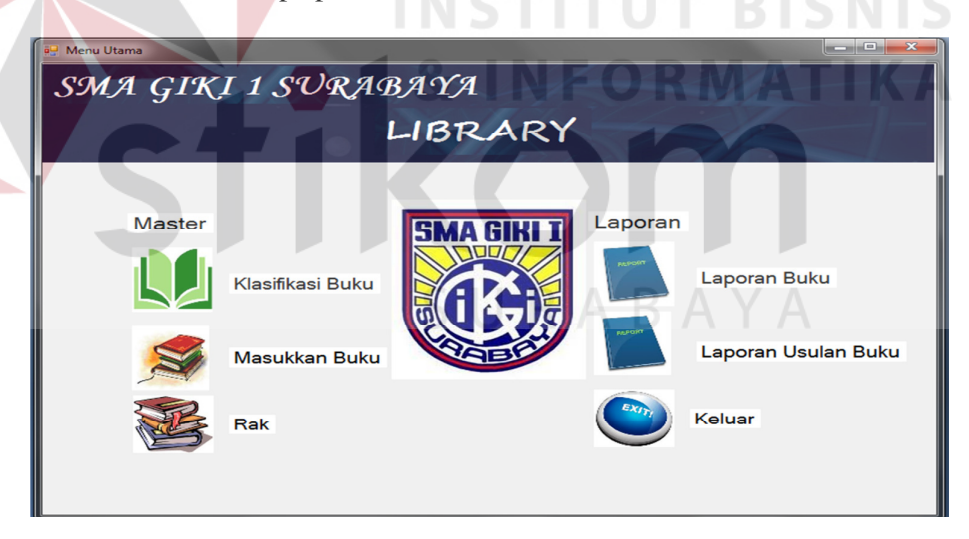

**Gambar 4.3** Form Menu Utama

#### C. Form Menu Siswa

 Form menu siswa ini digunakan sebagai akses menuju fungsi-fungsi lainnya yang terdapat dalam aplikasi sirkulasi perpustakaan SMA GIKI 1 Surabaya. Terdapat beberapa menu antara lain : *Cari Buku* untuk mengarahkan pengguna mencari koleksi yang diinginkan berdasarkan judul buku,pengarang,kategori dan penerbit.Menu terakhir adalah menu *Usulan Buku* yang mengarahkan pengguna untuk melakukan usulan pengadaan koleksi perpustakaan.

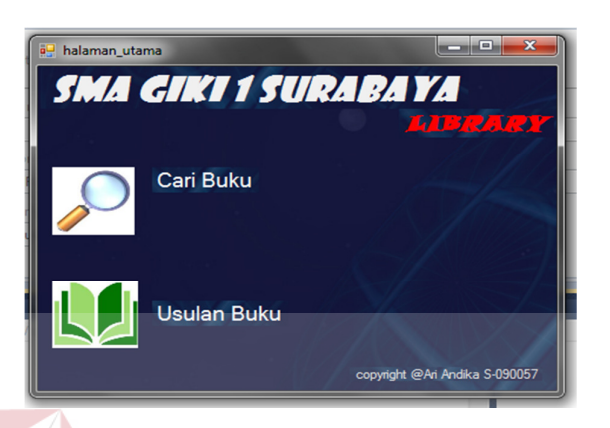

# **Gambar 4.4** Form Menu Siswa

# D. Form Klasifikasi

 Form menu *Klasifikasi* ini digunakan untuk menambahkan data klasifikasi/Kategori yang berfungsi untuk memberikan jenis buku berdasarkan pengklasifikasian Dewey. Tombol Simpan akan melakukan penyimpanan jika data yang diinputkan benar dan lengkap..Button Ubah digunakan untuk mengubah data yang ada didalam database

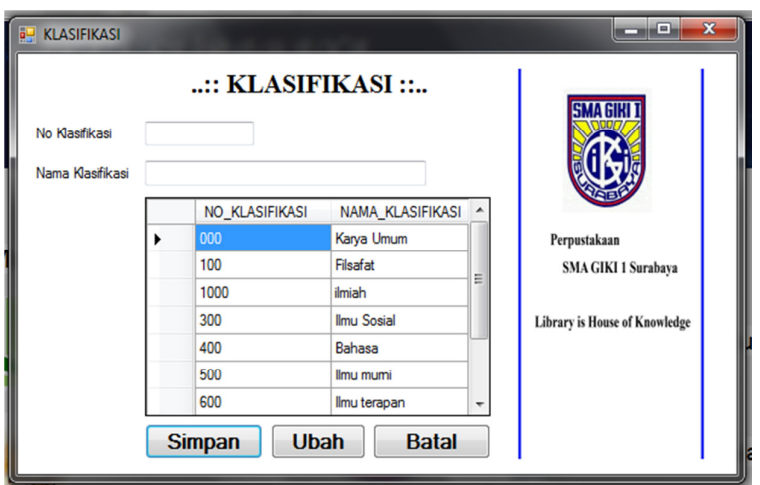

**Gambar 4.5** Form Klasifikasi/Kategori/Jenis

# E. Form Buku

Form Buku digunakan untuk mendata atau menginputkan data buku yang buku baru yang berasal dari pengadaan,hibah dan hadiah.. Desain form buku dapat dilihat pada gambar 4.16 dibawah ini.

|                                      | master detil koleksi |                |                      |              |          |                                 |                      |                 |               |                        |               |                | $  x$                                |  |
|--------------------------------------|----------------------|----------------|----------------------|--------------|----------|---------------------------------|----------------------|-----------------|---------------|------------------------|---------------|----------------|--------------------------------------|--|
|                                      | $\ldots$ : Buku ::   |                |                      |              |          |                                 | Rak                  | $\mathbf{R}$    |               |                        |               |                | <b>SMA GIRI</b>                      |  |
| No.Induk                             |                      | 76787          |                      |              |          |                                 | Keterangan           |                 |               |                        |               |                |                                      |  |
| Asal Buku                            |                      |                | Pengadaan            |              |          |                                 |                      |                 |               |                        |               |                |                                      |  |
| Judul                                |                      |                | <b>DIKTAT FISIKA</b> |              |          |                                 |                      |                 |               |                        |               |                | Perpustakaan<br>SMA GIKI 1 Surabaya  |  |
| Edisi                                |                      | 1B             | Tahun Terbit         | 1974         |          | $\frac{\mathbf{A}}{\mathbf{v}}$ |                      |                 |               |                        |               |                |                                      |  |
|                                      |                      |                |                      |              |          |                                 |                      |                 |               |                        |               |                | <b>Library is House of Knowledge</b> |  |
|                                      |                      |                | <b>IR SUPRIADI</b>   |              |          |                                 |                      |                 |               |                        |               |                |                                      |  |
|                                      |                      | <b>SENDIRI</b> |                      |              | Kategori |                                 |                      | $\blacksquare$  |               |                        |               |                |                                      |  |
|                                      |                      |                |                      |              | DCC      |                                 |                      |                 |               |                        |               |                |                                      |  |
|                                      |                      |                |                      |              |          |                                 |                      | Baru            | <b>Simpan</b> | ubah                   | <b>Batal</b>  |                |                                      |  |
| Pengarang<br>Penerbit<br><b>ISBN</b> | NO_INDUK_K           |                | <b>JUDUL</b>         | <b>EDISI</b> |          |                                 | TAHUN_TERB PENGARANG | <b>PENERBIT</b> | ASAL_BUKU     | <b>KETERANGAN ISBN</b> |               | Rak            | Kategori                             |  |
|                                      | 112                  |                | tes                  |              | 1961     |                                 | testo                | testing         | Hibah         |                        | xα            | 5              |                                      |  |
|                                      | 813, 16, 403         |                | SAVING FRA 3         |              | 2006     |                                 | <b>MELINA FRA</b>    | <b>GRAMEDIA</b> | Hibah         |                        | 9797          | $\overline{3}$ | Kesusastraan                         |  |
|                                      | 76787                |                | <b>DIKTAT FISI</b>   | 1B           | 1974     |                                 | <b>IR SUPRIADI</b>   | <b>SENDIRI</b>  | Pengadaan     |                        |               | 8              | Imu Pengetahuan Mu                   |  |
|                                      | 530Supf              |                | FISIKA untuk         | 2            | 2008     |                                 | <b>SUPRIYANTO</b>    | PHIBETHA        | Pengadaan     |                        | 9797817830    | 1              | Imu Pengetahuan Mu                   |  |
|                                      | 111                  |                | Aplikasi Penj        |              | 2011     |                                 | Muhammad S           | Maxikom         | Pengadaan     |                        | 978-979-1399. | 12             | Karya Umum                           |  |

**Gambar 4.6** Form Buku

 Textbox Nomor urut akan tergenerate secara otomatis. Textbox ini berisi tentang nomor urut buku. Combobox asal buku berisi semua jenis asal buku meliputi pengadaan,hibah dan hadiah.No induk adalah no induk buku baru yang akan dimasukkan . judul adalah judul buku yang akan diinputkan.tombol baru adalah fasilitas untuk menambahkan data buku baru. Tombol simpan adalah tombol untuk menyimpan inputan user yang telah diisikan dengan benar,data akan dimasukan kedalam database tombol simpan melakukan verivikasi dan validasi untuk mengecek apakah data yang diinputkan sudah lengkap atau belum dan apakah data sudah benar atau belum.Tombol ubah akan aktif apabila salah satu data pada datagridview diklik. Tombol ini berfungsi untuk memasukan data yang terdapat pada database ke textbox dan combox yang selanjutnya akan diedit.

 Tombol batal adalah tombol untuk membersihkan semua textbox dan combobox sekaligus untuk mengembalikan kondisi form seperti semula. Datagridview berfungsi untuk menampilkan data yang telah ada pada database.

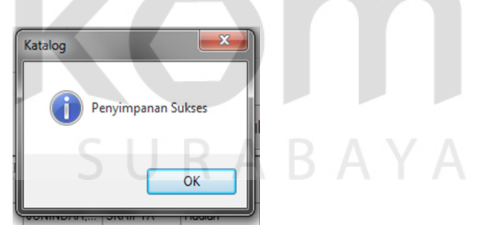

**Gambar 4.7** Penyimpanan Sukses

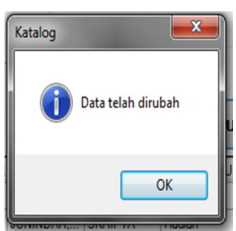

**Gambar 4.8** Data Berhasil diubah

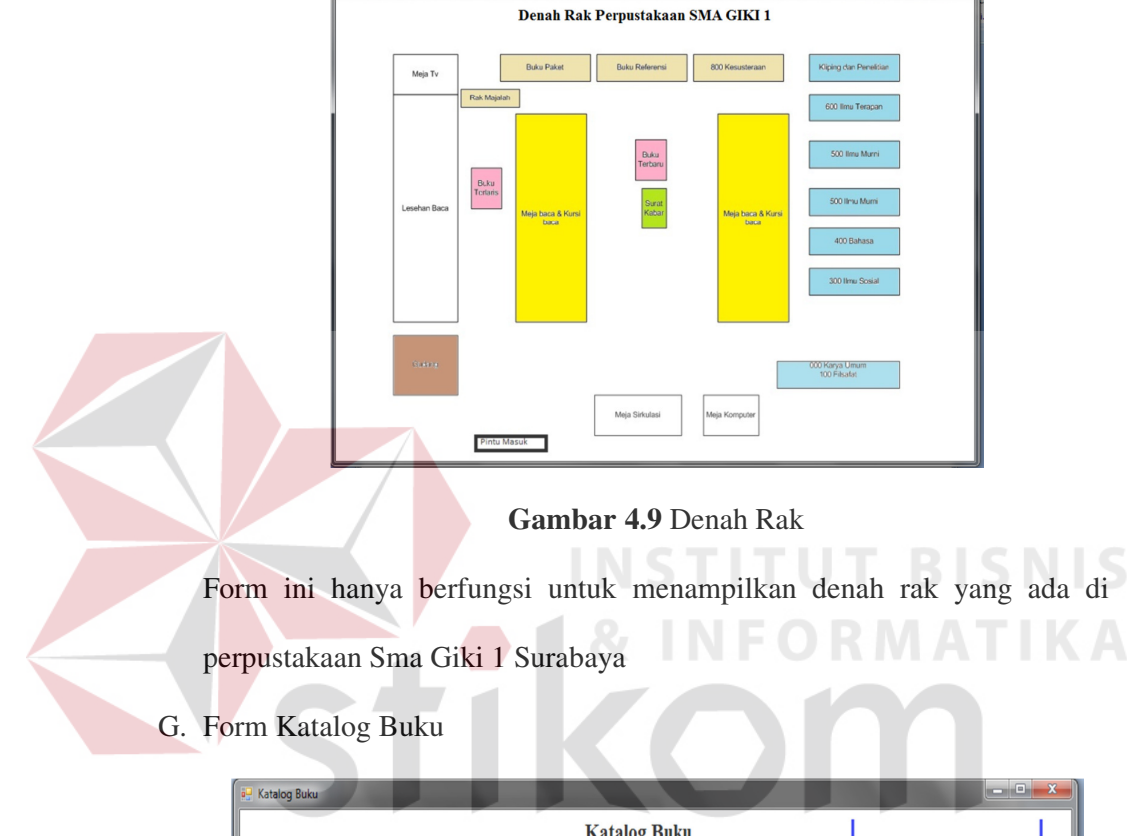

F. Form Denah Rak perpustakaan

ag Rak

- **Katalog Buku SMA GIKI** NO\_INDUK\_KOLE NO\_URUT Penelusuran  $\odot$  Judul **JUDUL** EDISI **FISIKA SMU** h.  $\circledcirc$  Penerbit LEARNING AND... 1 5 Pengarang OPERASI UDAR... 1  $\mathbf{H}$ C Kategori  $111$  $\vert$ <sub>3</sub> Aplikasi Penjuala... | 1 Kata Kunci  $\overline{112}$ tes Cari **Bersihkan** Perpustakaan FISIKA untuk SM... 2 530Supf  $\overline{2}$ 76787  $\vert$ DIKTAT FISIKA 1B SMA GIKI 1 Surabaya 813, 16.403 SAVING FRANC... 3 Library is House of Knowledge copyright @Ari Andika S-090057
	- Gambar 4.10 Katalog Buku

 Form katalog buku berfungsi untuk mencari data buku yang diinginkan oleh user.Tombol cari adalah tombol yang akan mencari data buku sesuai dengan apa yang diinputkan pada textbox dan penelusuran berdasarkan radio button yang dipilih .

## H. Form Usulan Koleksi

Form Usulan Koleksi berfungsi untuk melakukan usulan koleksi.No usulan akan digenerate secara otomatis.tombol simpan berfungsi untuk menyimpan inputan user yang ada didalam textbox.Tombol Batal berfungsi untuk keluar dari form Usulan koleksi

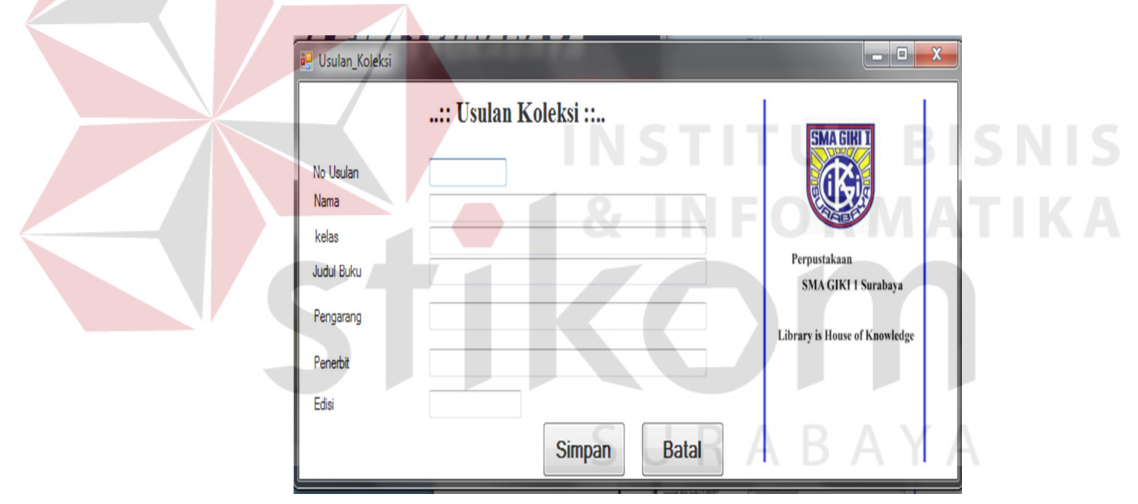

**Gambar 4.11** Form Usulan Koleksi

#### I. Laporan Peminjaman

 Form laporan Koleksi digunakan untuk melaporkan koleksi buku yang ada didalam perpustakaan. Laporan ini juga digunakan untuk mencocokan data buku yang ada dirak beserta jumlahnya.dengan yang ada didalam database. Desain output laporan peminjaman dapat dilihat pada gambar 4.12 berikut ini.

| <b>SMAGIKI I</b>                                                   | <b>YAYASAN GITA KIRRTI</b><br>SEKOLAH MENENGAH ATAS (SMA) GIKI 1<br>TERAKREDITASI"A" (AMAT BAIK)<br>Jalan Dukuh Kupang Utara 1/2 telpon (031) 5634291 Surabaya<br>Laporan Koleksi Periode<br>29/11/2012 |                  |               |  |  |  |  |
|--------------------------------------------------------------------|----------------------------------------------------------------------------------------------------|------------------|---------------|--|--|--|--|
| <b>JUDUL</b>                                                       | <b>PENGARANG</b>                                                                                                    | <b>PENERBIT</b>  | <b>JUMLAH</b> |  |  |  |  |
| <b>FISIKA SMU</b>                                                  | <b>DJOKO NUGROHO</b>                                                                                                    | <b>FRI ANGGA</b> |               |  |  |  |  |
| <b>LEARNING AND</b><br><b>PRACTISING VISUAL</b><br><b>BASIC 10</b> | JUNINDAR MVP VB NET                                                                                                    | <b>SKRIPTA</b>   | 1             |  |  |  |  |
| <b>OPERASI UDARA</b><br><b>TRIKORA</b>                             | <b>TIM REDAKSI</b>                                                                                                    | <b>GRAMEDIA</b>  | 3             |  |  |  |  |
| Aplikasi Penjualan dengan<br>Visual Basic 2008                     | Muhammad Sadeli                                                                                                    | Maxikom          | 1             |  |  |  |  |
| tes                                                                | testo                                                                                                    | testing          | ٩             |  |  |  |  |
| <b>FISIKA untuk SMA KELAS</b><br>XI                                | <b>SUPRIYANTO</b>                                                                                                    | PHIBETHA         | 1             |  |  |  |  |
| <b>DIKTAT FISIKA</b>                                               | <b>IR SUPRIADI</b>                                                                                                    | <b>SENDIRI</b>   |               |  |  |  |  |

**Gambar 4.12** Form Laporan Koleksi

J. Laporan Usulan Buku

 Form laporan Koleksi digunakan untuk melaporkan usulan yang dilakukan oleh siswa . Laporan ini juga digunakan untuk proses pengadaan **START DIC** koleksi yang baru. Desain output laporan usulan buku dapat dilihat pada gambar

4.13 berikut ini.

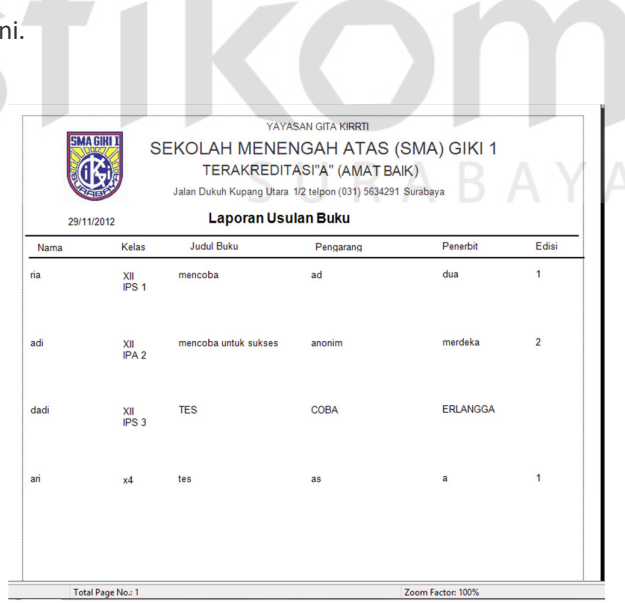